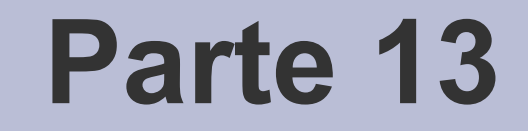

# Documentazione

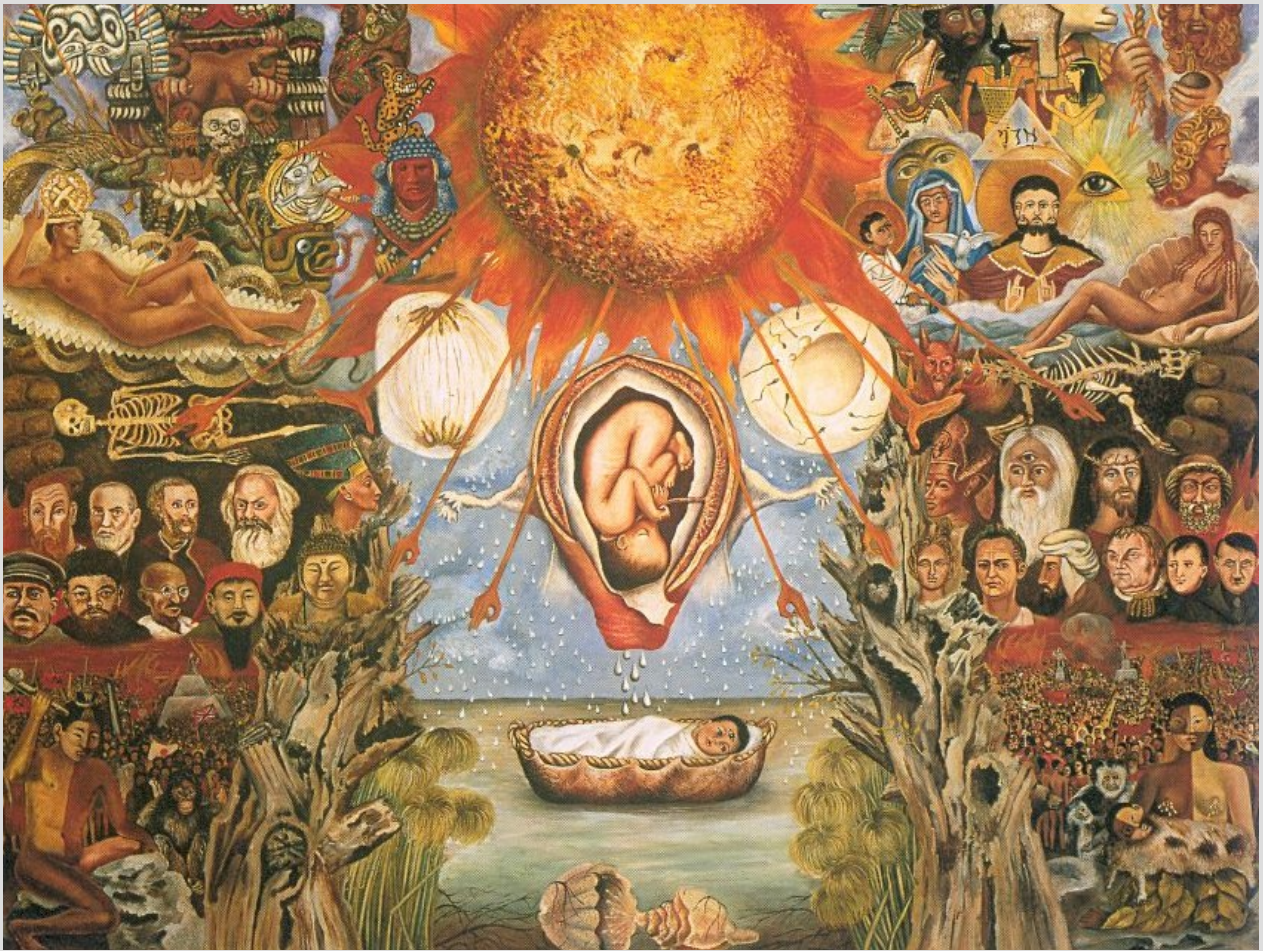

[Frida Kahlo – Nucleus Of Creation, 1945]

#### **Documentazione**

- La **documentazione in campo informatico,**  comprende il materiale utile alla comprensione delle **caratteristiche e funzionalità** di un dato sistema, strumento o procedura
- Solitamente diffusa in **formato elettronico o cartaceo** si suddivide in diverse categorie: **guide, manuali, HowTo, FAQ, ...**
- La **documentazione** di un generico software è **generabile automaticamente** a partire dal codice sorgente per mezzo di appositi tool

### **Doxygen**

- **Tool per la generazione automatica** <http://it.wikipedia.org/wiki/Doxygen>
- Progetto **open source** e **multipiattaforma** (Windows, Mac OS, Linux)
- Opera con **diversi linguaggi**: C++, C, Java, Objective C, Python, IDL (versioni CORBA e Microsoft), PHP, C#
- È il sistema di documentazione di gran lunga **più utilizzato** nei grandi progetti open source in C++

*-* AA. 2012/13 13.3

## **Output di Doxygen**

- Il risultato finale è disponibile sotto forma di pagine **HTML** (o nei formati RTF, PDF, LaTeX, PostScript o man pages di Unix)
- Il formato **HTML** prodotto offre un sistema di **hyperlink** molto curato che permette al lettore una **agevole navigazione** della struttura dei file sorgenti
- La documentazione prodotta riporta anche il **diagramma delle classi**, nei casi in cui sono presenti relazioni di ereditarietà tra strutture dati
- Diverse lingue disponibili, tra cui l'italiano

### **Formato dei commenti**

- Il funzionamento di **Doxygen** richiede una particolare **formattazione dei commenti** inseriti nel codice sorgente
- Le regole di formattazione, oltre ad essere analoghe a quelle degli altri prodotti della categoria, sono chiaramente documentate nel manuale

– Le approfondiremo di seguito

• Cominciare intanto a vedere il file *documentazione/GSeq.cc*

*-* AA. 2012/13 13.5

## **File di configurazione**

- Doxygen associa ad ogni progetto da documentare un **file di configurazione** che contiene le impostazioni da utilizzare per la generazione della documentazione
- Questo file consiste in un elenco di assegnazioni di opportuni valori a determinati **parametri** (**TAG**)
	- Ogni **tag** è formato dalla **coppia di informazioni:**

**NOME\_PARAMETRO = VALORE\_PARAMETRO**

## **Utilizziamo doxygen**

- Creare un **file di configurazione generico** nella directory del progetto
	- Basta eseguire il comando: **doxygen -g**  per creare un file di configurazione con nome predefinito (**Doxyfile**)
- Diamo uno sguardo al file generato
- Poi invochiamo **doxygen [config file]** 
	- Occorre specificare il nome del file di configurazione solo se si usa un file con un nome diverso da quello predefinito

#### **Documentazione HTML**

- Se tutto è andato bene, **doxygen** dovrebbe aver creato una directory chiamata **html**
- Apriamo il file **index.html** dentro tale directory **html** con un Web browser
- Prendiamoci qualche minuto per navigare la documentazione sul nostro progetto
- **Nota**: c'è anche una cartella **latex**

### **Nota**

- In C++ le **strutture** sono un caso particolare di **classe**
- Pertanto, nella documentazione che generiamo, gli oggetti di tipo **struct** sono elencati come oggetti di tipo **class**
- In C++ si usano gli spazi di nomi (**namespace**), ma nei nostri programmi usiamo solo il **namespace std**

# **Alcuni problemi**

- **Problemi**: la documentazione generata è essenzialmente vuota, in inglese, etc...
- Iniziamo a modificare qualche parametro del file di configurazione **Doxyfile**
- Modificare solo i seguenti parametri:
	- *PROJECT\_NAME = "Generazione sequenze"*
	- *OUTPUT\_DIRECTORY = doc*
	- *GENERATE\_LATEX = NO*
	- *EXTRACT\_ALL = YES*
	- *OUTPUT\_LANGUAGE = Italian*

# **File di configurazione (1)**

- I doppi apici nel valore del parametro PROJECT NAME servono per non avere problemi nel caso il nome contenga spazi
- Specificare la **OUTPUT\_DIRECTORY** è comodo perché altrimenti **doxygen** genera tutto nella directory corrente
- Abbiamo settato **GENERATE** LATEX a **NO** per evitare di generare anche un manuale in formato latex

# **File di configurazione (2)**

- Doxygen normalmente genera documentazione solo per le parti di codice opportunamente commentate
- Abbiamo invece settato **EXTRACT** ALL a **YES** per fargli generare documentazione su tutto il codice
	- Comparirà la scheda **File** (a fianco di Classi) attraverso cui si può navigare il codice
- Mediante il parametro **OUTPUT\_LANGUAGE** abbiamo settato la lingua italiana

*-* AA. 2012/13 13.12

## **Riproviamo**

- Riproviamo dopo aver modificato i parametri in **Doxygen**
	- Rimuoviamo le cartelle html e latex
- Invochiamo

#### **doxygen [config\_file]**

● Ora vedete che la **directory html** con la documentazione è stata creata dentro la **directory doc**, come abbiamo indicato nel file di configurazione

## **Osservazione (1)**

- Come si può notare, la documentazione non è altro che un **elenco, più o meno organizzato, degli oggetti presenti** nel nostro programma
- Doxygen **non aggiunge automaticamente alcuna documentazione**
- L'errore più grave nell'usare questo tipo di tool è credere che basti lanciare il tool per ottenere automaticamente **documentazione di qualità**
	- Quello che si ottiene in questo modo è una sorta di documentazione vuota

### **Osservazione (2)**

- Il **contenuto informativo extra** dobbiamo introdurlo noi
- Infatti, la generazione automatica diviene estremamente **vantaggiosa** nel momento in cui arricchiamo il sorgente con dei **commenti opportuni**, come sarà chiaro a breve

### **Commenti**

- I commenti nel formato /\* ... \*/ erano gli unici inizialmente disponibili in C, pertanto vengono spesso chiamati **Cstyle comments**
- Le linee di commento inizianti con // erano disponibili solo in C++ e per questo motivo vengono spesso chiamate **C++ comment lines**

#### **Documentazione del codice**

http://www.stack.nl/~dimitri/doxygen/

• Leggere la prima sezione per farsi un'idea dell'applicazione

• Le seguenti slide riportano frammenti della pagina "Documenting the code":

http://www.stack.nl/~dimitri/doxygen/docblocks.html

## **Documentation block (1)**

- A **special documentation block** is a C or C++ style comment block with some additional markings, so **doxygen** knows it is a piece of documentation that needs to end up in the generated documentation
- For each code item there are two (or in some cases **three**) types of descriptions, which together form the documentation: a **brief description** and **detailed description**, both are **optional**
- As the name suggests, a brief description is a short one-liner, whereas the detailed description provides longer, more detailed documentation

*-* AA. 2012/13 13.18

# **Documentation block (2)**

- There are several ways to mark a comment block as a description
- You can use the JavaDoc style, which consists of a C-style comment block starting with two \*'s, like this:

```
/**
```

```
* ... text ...
```
**\*/**

• Oppure anche su una sola linea **/\*\* ... text ... \*/**

*-* AA. 2012/13 13.19

#### **JavaDoc**

- Come si deduce dalla precedente slide, l'ambiente di sviluppo **java** dispone di un proprio tool di creazione automatica della documentazione, chiamato **JavaDoc**
- **Doxygen** è più flessibile e permette anche altri formati, ma se impariamo a scrivere i commenti in un formato compatibile con **JavaDoc** siamo già pronti per creare documentazione automatica per codice **java**

# **Posizione (1)**

- Se si utilizza la sintassi vista finora, il **blocco di documentazione** va messo immediatamente prima dell'oggetto da documentare (variabile, funzione, tipo strutturato, ...)
- O prima della dichiarazione o prima della definizione (non entriamo in ulteriori dettagli)

# **Posizione (2)**

- Si può anche porre il blocco **subito dopo l'oggetto da documentare**, a patto di farlo iniziare con /\*\*< anziché con /\*\*
- $\cdot$  Es.:

int maxval ; /\*\*< valore massimo \*/

• Supponiamo di non generare documentazione per il codice presente nel corpo delle funzioni

#### **Proviamo**

- Documentiamo almeno una funzione, una dichiarazione di oggetti di tipo struct, ed una variabile
- Rigeneriamo la documentazione
- Controlliamo il risultato

## **Descrizione breve (1)**

- Come si può verificare, nella pagina delle classi ed in quella dei file della documentazione prodotta da **doxygen**, c'è uno **spazio vuoto** affianco ai nomi delle strutture e dei file
- Tale spazio è destinato ad ospitare una **descrizione breve** dell'oggetto
- In generale, come visto in precedenza si può dare una descrizione breve ed una dettagliata

## **Descrizione breve (2)**

- Vi sono più modi per dare una descrizione breve
- Vediamo nuovamente solo quello compatibile con JavaDoc
- Innanzitutto bisogna settare

#### **JAVADOC\_AUTOBRIEF = YES**

nel file di configurazione

#### **Descrizione breve (3)**

● Se

#### **JAVADOC\_AUTOBRIEF = YES**

allora la descrizione breve è data dai caratteri che vanno dall'inizio del blocco di documentazione fino al **primo carattere . seguito da uno spazio o da un newline**

### **Esempi**

**/\*\* Questa è la descrizione breve. Da**

#### **\* qui in poi c'è descrizione**

**\* dettagliata ...**

**\*/**

#### **Oppure**

**/\*\* Questa è la descrizione breve.**

**\***

#### **\* Da qui in poi c'è descrizione \* dettagliata ...**

**\*/**

#### **Proviamo**

- Aggiungiamo **documentazione breve e dettagliata** per almeno una funzione
- Rigeneriamo la documentazione
- Verifichiamo il risultato

### **Inclusione del codice**

- Può essere conveniente includere anche il codice sorgente delle funzioni, dichiarazioni, e così via nella documentazione
- Per ottenere questo risultato, settare **INLINE\_SOURCES = YES** nel file di configurazione

## **Comandi speciali**

● Con doxygen si può realizzare **documentazione professionale, sofisticata e complessa**

> – *Grafi, diagrammi, link, controllo della formattazione* ...

• Vedere ad esempio alcune delle documentazioni generate con **doxygen** e riportate in

http://www.stack.nl/~dimitri/doxygen/results.html

● Qui analizzeremo solo l**'inserimento di link** ed alcuni **comandi speciali**

## **Creazione di link (1)**

- Quando nella documentazione si menziona una variabile, funzione, tipo di dato, può essere estremamente conveniente che **doxygen generi automaticamente un link** a quell'oggetto nella documentazione stessa
- In questo modo, il lettore può vedere la documentazione dell'oggetto cliccandoci semplicemente sopra

# **Creazione di link (2)**

- Una delle sintassi per ottenere questo risultato è far precedere il nome dell'oggetto dai caratteri **::**
- $\cdot$  Es.:

 $/$ \*\*  $\,$ ... \*

- \* Vedere la documentazione della funzione
- : **:** main per maggiori dettagli sulle funzionalità e
- \* sulla loro implementazione.

\*/

## **Comandi speciali**

<http://www.stack.nl/~dimitri/doxygen/commands.html>

Oltre alla sezione introduttiva, vedere i **comandi**:

- *@mainpage*
- *@author*
- *@file*
- *@param*
- *@return*

**Sostituire \ con @** *Esempio:* \file con @file

In JavaDoc i comandi posso iniziare solo con **@**

*-* AA. 2012/13 13.33

## **NOTA**

- Il comando **@author** può dare problemi:
	- Difficoltà di terminare la lista degli autori all'interno di un blocco di documentazione
- **Soluzione possibile**: metterlo in fondo al blocco di documentazione

#### **Esercizio**

- Far includere il codice sorgente
- Far inserire almeno un link da **doxygen**
- Utilizzare almeno una volta ciascuno dei comandi speciali precedentemente elencati
- Rigenerare la documentazione
- Controllare il risultato

### **Programma completo**

- Documentare brevemente tutto il codice del progetto
- Esempio di progetto documentato: *Gseq\_1file\_complete.cc*
- Generare la documentazione
- Apportare le modifiche al file **Doxyfile** come visto nelle slide
- Confrontare la documentazione con quella prodotta precedentemente

# **Vantaggi ed equivoci (1)**

- Uno dei **principali vantaggi** dell'uso di **doxygen** è che permette di generare in modo automatico documenti che illustrano il contenuto e la struttura di un programma
- MA è importante avere chiaro che per documentare realmente il codice sono fondamentali le **informazioni inserite esplicitamente** nei blocchi di documentazione

# **Vantaggi ed equivoci (2)**

- Un notevole vantaggio dell'uso di strumenti come **doxygen** è che la fonte della documentazione (da scrivere comunque manualmente) si trova insieme al codice
	- Molto più **immediato e semplice aggiornare la documentazione mentre il codice cambia**
- Inoltre**, doxygen** riporta **automaticamente** nella documentazione anche la nuova versione del codice se questo cambia